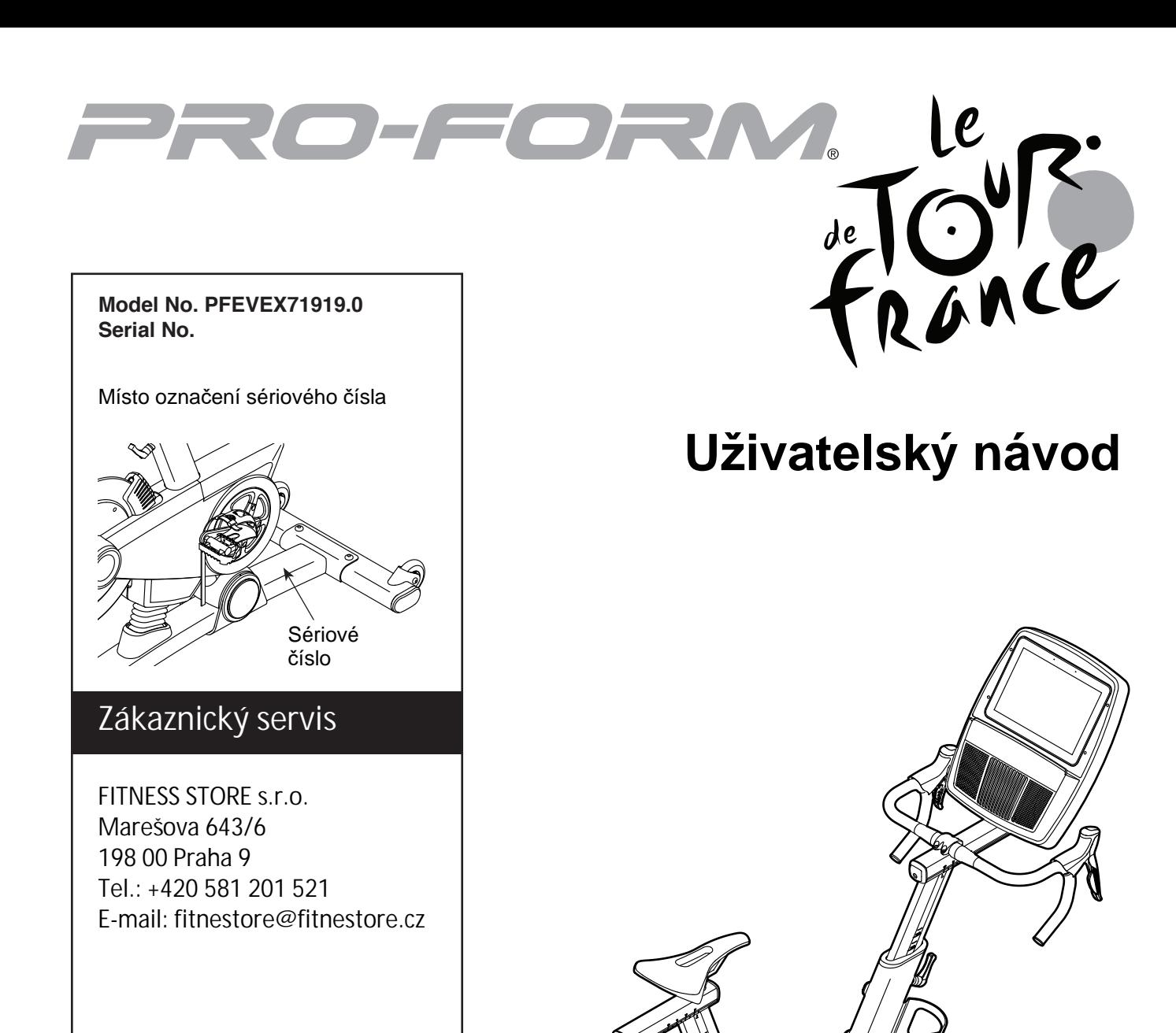

# **Upozornění**

**Přečtěte si pečlivě tento uživatelský manuál před zahájením použití trenažéru! iconeurope.com**

# **Obsah**

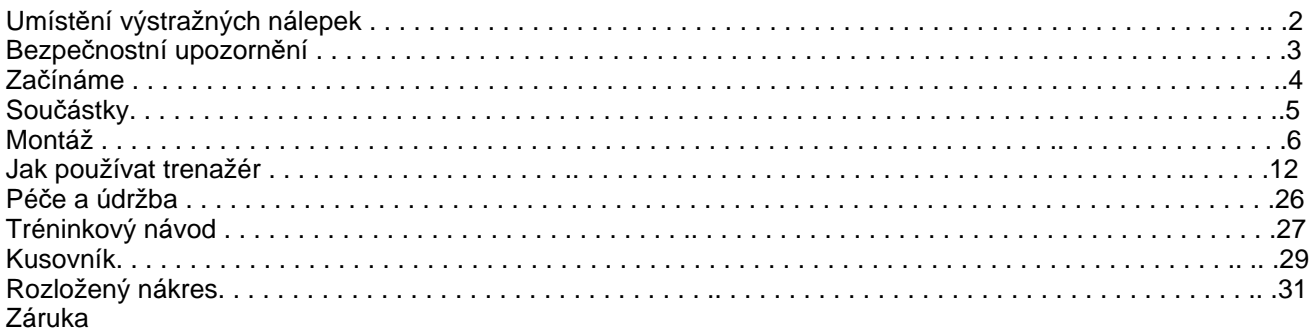

# Umístění výstražných nálepek

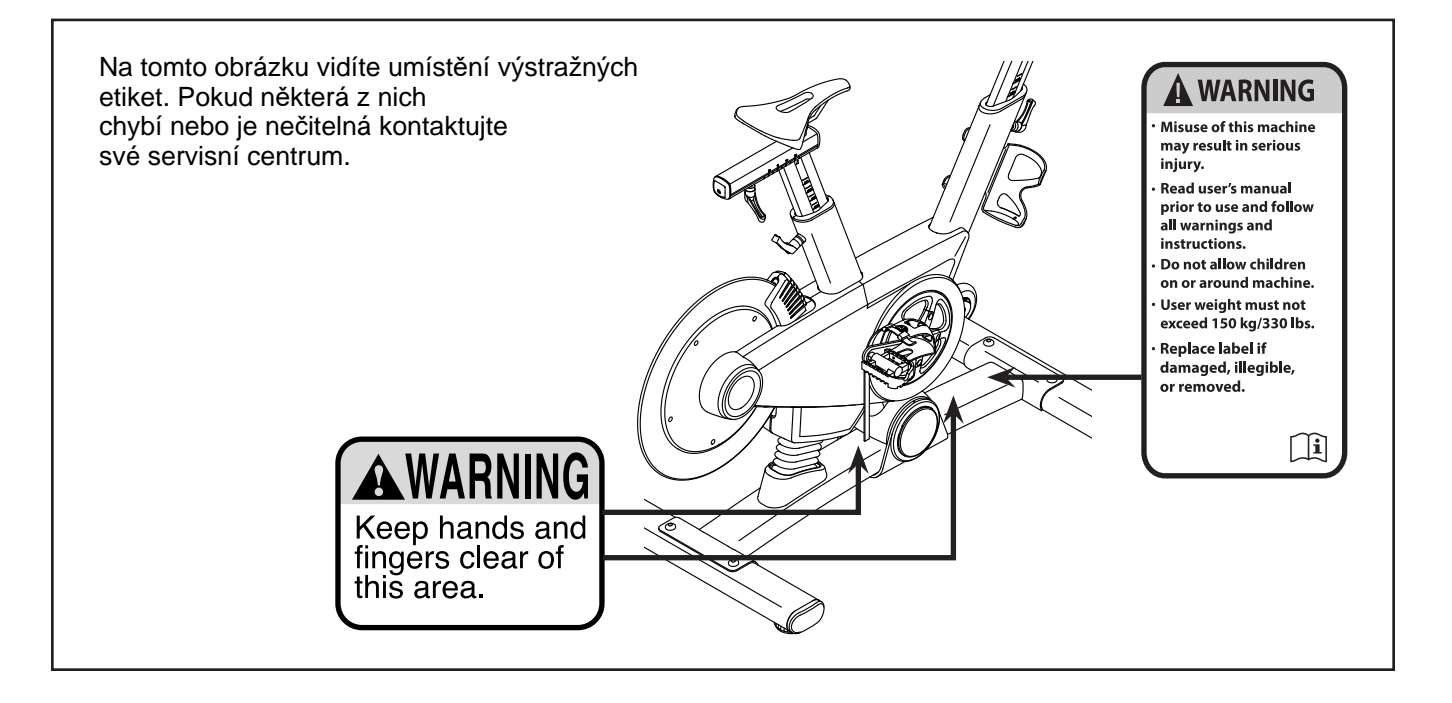

# **BEZPEČNOSTNÍ POKYNY**

 **UPOZORNĚNÍ: Před montáží, používáním a údržbou svého posilovacího stroje si**

**pročtěte pozorně tuto příručku. Prosím uložte příručku na bezpečné místo; poskytne vám nyní i v budoucnu informace, které potřebujete k používání a údržbě svého stroje. Tyto pokyny vždy pečlivě dodržujte.**

**1. Každý uživatel trenažéru musí být seznámen s touto příručkou.**

**2. Před zahájením tréninku konzultujte Váš zdravotní stav s lékařem. To je důležité zejména pro osoby starší 35 let nebo osoby s dřívějšími zdravotními problémy.** 

**3. Tento trenažér není určen pro osoby s omezenými fyzickými, duševními či smyslovými schopnostmi, nebo s nedostatkem znalostí. Pro vaši bezpečnost požádejte zodpovědnou osobu o instrukce k použití.** 

**4. Používejte trenažér pouze dle pokynů tohoto manuálu.** 

**5. Trenažér je určen pro domácí použití. Není určen ke komerčním účelům, ani k využití v rámci institucí.**

**6. Trenažér sestavte na rovném a pevném povrchu. Postavte stroj na ochrannou podložku, abyste zabránili poškození podlahy. Udržujte nejméně 0,6 m volného prostoru kolem všech stran stroje.** 

**7. Trenažér musí být umístěn v suchém prostředí bez vlhkosti.**

**8. Před použitím trenažéru zkontrolujte a utáhněte všechny součásti. Opotřebované součásti vyměňte.** 

**9. Nejdříve zapojte adaptér do trenažéru a poté do elektrické zásuvky.**

**10. Trenažér nesmí používat děti do 16 let. Nedovolte domácím mazlíčkům přibližovat se k trenažéru.**

**11. Stroj nesmí používat osoby s hmotností vyšší než 150 kg.**

**12. Cvičte ve vhodném oděvu a sportovní obuvi. Oděv volte přiléhavý, aby nehrozilo jeho zachycení do pohyblivých částí stroje. Nepoužívejte trenažér na boso, nebo v sandálech, či pantoflích.**

**13. Při nastupování a sestupování z trenažéru se vždy přidržujte madel.**

**14. Při používání trenažéru udržujte záda rovná.** 

**15. Trenažér nemá volnoběžku. Pedály se budou pohybovat dokud se setrvačník nezastaví. Snižujte rychlost šlapání postupně.** 

**16. Pro okamžité zastavení setrvačníku stiskněte tlačítko.**

**17. Pokud během cvičení pocítíte nevolnost, závratě nebo jiné nezvyklé příznaky, přerušte okamžitě trénink a vyhledejte lékaře. Nadměrné nebo nesprávné použití trenažéru může vést ke zdravotním problémům.** 

# **Začínáme**

Děkujeme Vám, že jste si pro svůj trénink vybrali PROFORM® LE TOUR DE FRANCE® trenažér.

LE TOUR DE FRANCE není jen běžným cyklo trenažé-

rem. Je plně nastavitelný, má k dispozici počítač s při-

pojením na Wi-Fi® , nastavení sklonu simuluje reálný te-

rén. Díky velkému výběru funkci, lze zefektivnit Váš domácí trénink na maximum.

Před používáním trenažéru si pečlivě přečtěte tuto příručku.

Pokud budete mít dotazy i po přečtení příručky uvádějte konkrétní typ a sériové číslo trenažéru (viz přední strana manuálu) při kontaktování servisního centra.

Následně Vám budeme moci lépe poradit.Na obrázku níže vidíte popis důležitých částí stroje.

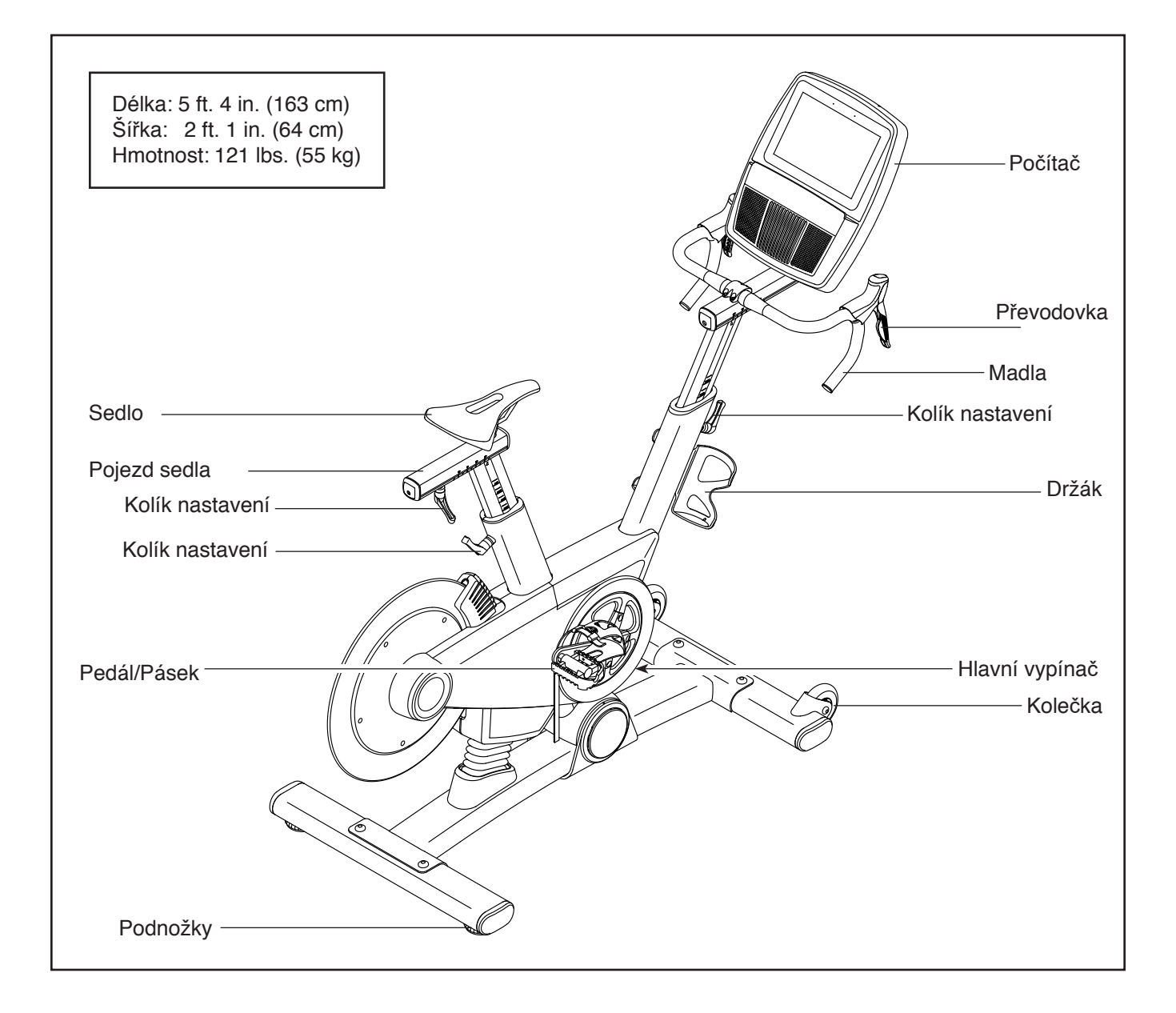

# **Součástky**

Na obrázku vidíte součástky nezbytné k montáži. První uvedené číslo je číslo zařazení v kusovníku a druhé číslo značí počet kusů. Některé součástky jsou již předmontovány a nenaleznete jej tedy v balíčku, ale již přímo na stroji. Některé součástky zde mohou být také navíc.

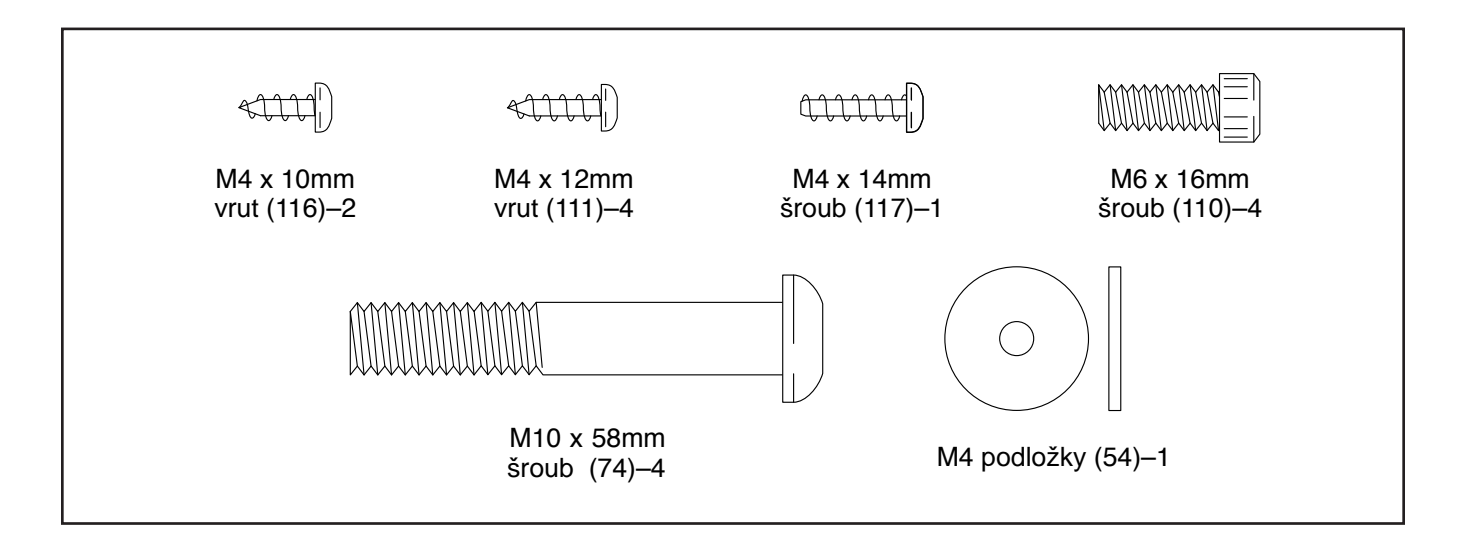

# **Montáž**

•K montáži jsou zapotřebí dvě osoby. •Rozložte si všechny díly a součásti na zem.Nevyhazujte žádné součástky a díly než dokončíte celou montáž. •Díly určené vpravo jsou označené písmenem R,díly určené vlevo jsou označené písmenem L. •K montáži budete potřebovat následující nářadí šroubovák Montáž je snazší, máte-li vlastní sadu klíčů. Aby nedošlo k poškození součástí, nepoužívejte elektrické nářadí.

1. V případě jakýchkoliv dotazů k montáži,ne-<br>váhojte kontaktovat servisní contrum a my váhejte kontaktovat servisní centrum a my Vám rádi poradíme.

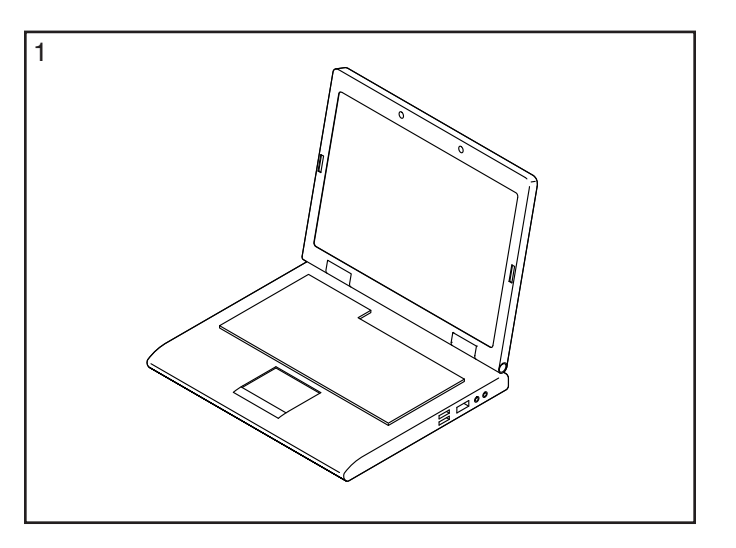

2. **Vytáhněte a odstraňte přepravní vložku (A). Pokud jsou zde nějaké přepravní šrouby v předním stabilizéru, odstraňte je (22).**

 Připevněte přední stabilizér (22) k základně (1) pomocí dvou M10 x 58mm šroubů (74).

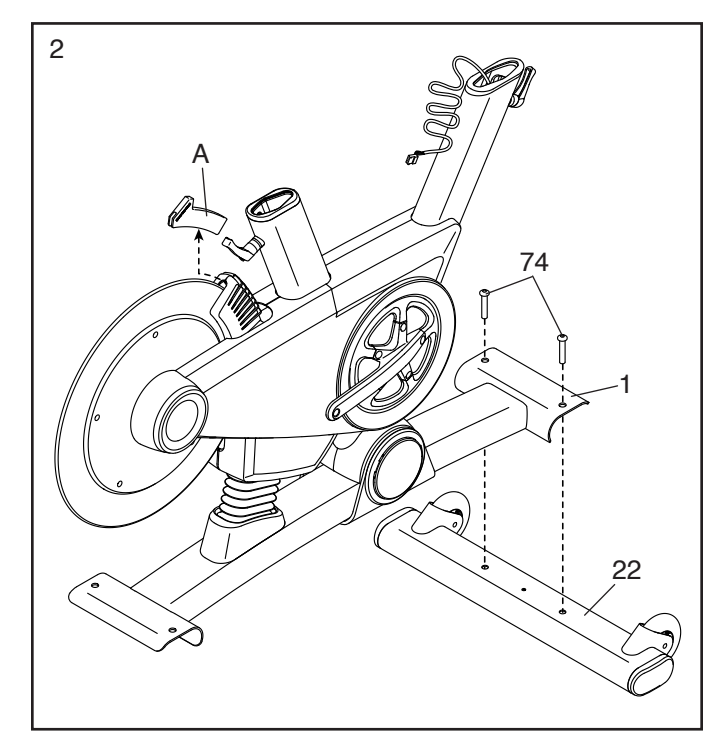

- 3. **Pokud jsou zde nějaké přepravní šrouby v zadním stabilizéru (23), odstraňte je.**
- 3

 Připevněte zadní stabilizér (23) k základně (1) pomocí dvou M10 x 58mm šroubů (74).

- 74 23 1
- 4. Požijte rukavici nebo plastový sáček a aplikujte mazivo na strany kanálku horní části stojanu sedla (3).

 Poté stojan (3) připravte tak, aby indikátory výšky sedla (B) byly na straně, jak je zobrazeno.

 Uvolněte označený kolík nastavení (47) a vložte stojan sedla (3) do rámu (2).

Pohybujte stojanem nahoru a dolů a nastavte požadovanou pozici, poté kolík utáhněte. **Po utažení kolíku zkontrolujte, zda směřuje nahoru.**

 Poznámka: Kolík nastavení (47) funguje také jako klika. Otočte kolíkem do požadované pozice, vytáhněte jej, otáčejte do opačně pozice, vsuňte dovnitř. Opakujte tento postup dle potřeby.

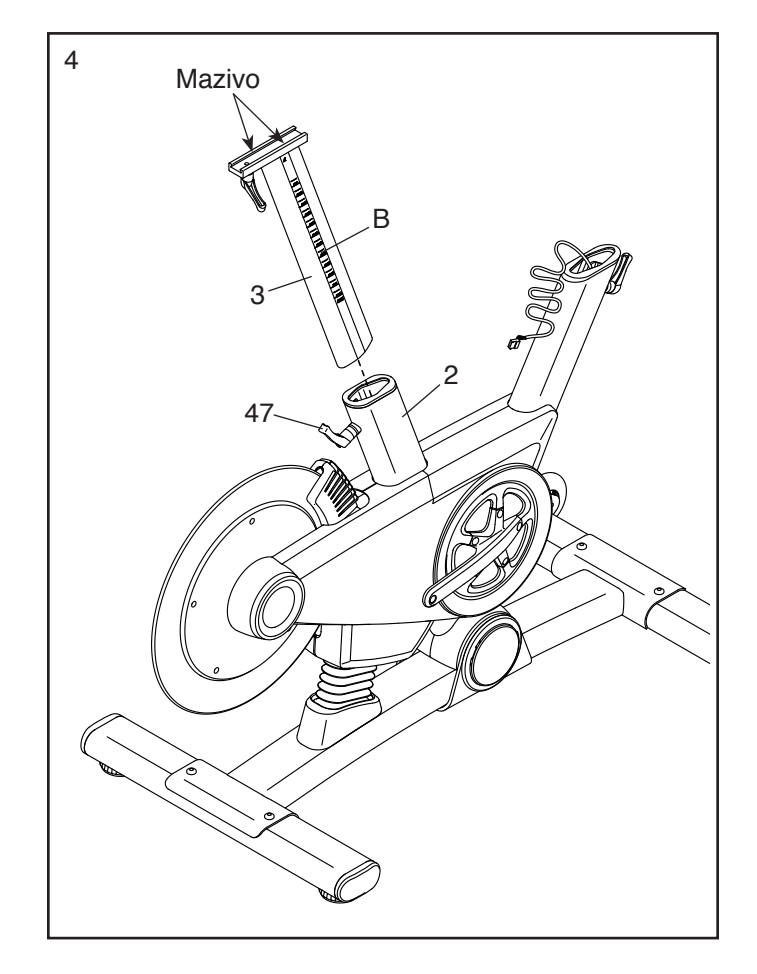

5. **Poznámka:K pojezdu lze připevnit také vaše** <sup>5</sup> **vlastní sedlo (4).** Uvolněte součástky (nezobrazeny) pod sedlem (5) a sedlo sundejte. Poté připevněte vaše vlastní sedlo a součástky namontujte zpět.

Připravte pojezd (4) tak, jak je zobrazeno.

 Uvolněte kolík nastavení (47) a posunujte pojezdem (4) na stojanu (3). Nastavte pojezd do požadované pozice a poté kolík utáhněte.

 Poté připevněte M4 podložku(54) a kryt pojezdu (91) k pojezdu sedla (4) pomocí M4 x 14mm šroubu (117).

6. **Podívejte se na krok 8. Pokud jsou úchyty madel (28) a čtyři M6 x 16mm šrouby (110) předmontovány k držáku madel (105), odstraňte je a uschovejte pro krok 8.**

 Požádejte druhou osobu o přidržení stojanu madel (6) u rámu (2).

 Najděte smyčku (C) na stojanu madel (6). Připevněte konec spodního kabelu k hlavnímu kabelu (68). Poté najděte smyčku (E) v držáku madel (105). Vytáhněte smyčku vzhůru (D) dokud není konec hlavního kabelu venku.

**Podívejte se na obrázek.** Poté vytáhněte horní konec kabelové smyčky (C) dokud nevede hlavní kabel (68) skrz držák madel (105) tak, jak je zobrazeno. Poté smyčku odstraňte.

#### **Tip: Pozor na skřípnutí kabelu (68).**

Uvolněte označený kolík nastavení (47), a vložte stojan madel (6) do rámu (2). Posunujte stojanem nahoru a dolů a nastavte požadovanou pozici.

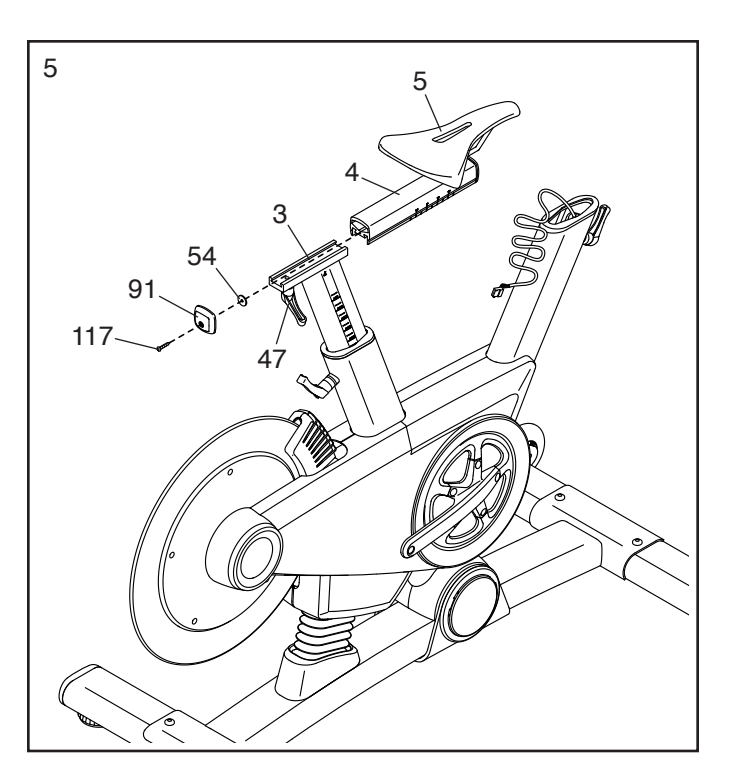

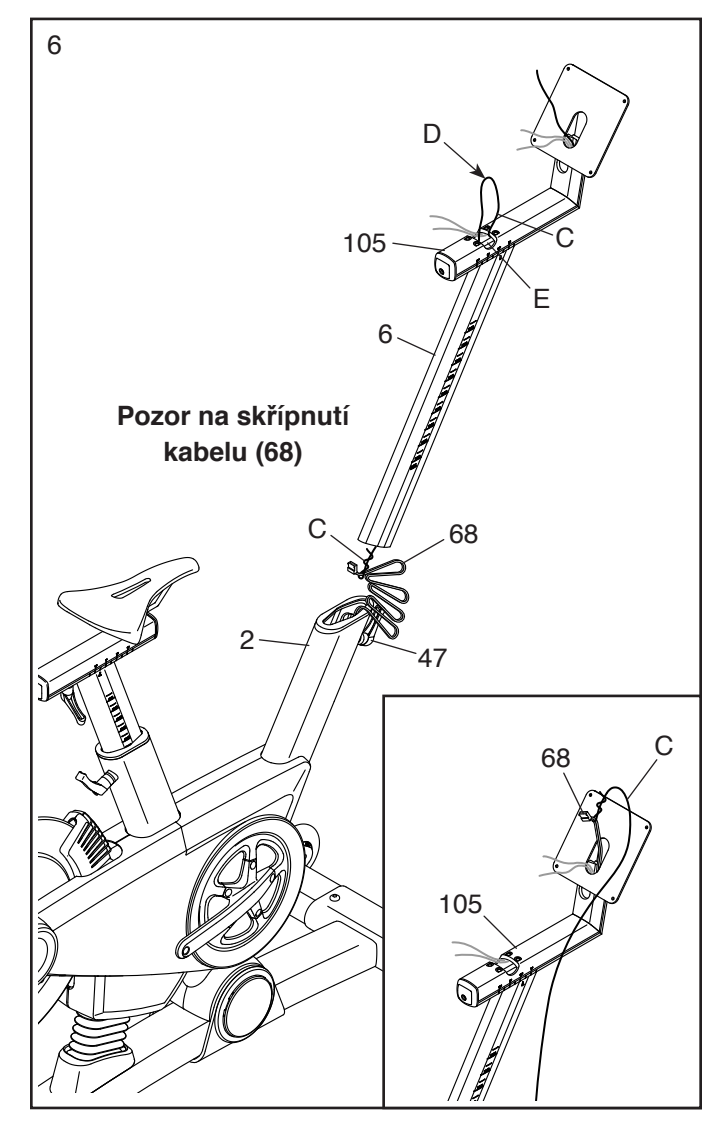

7. Požádejte druhou osobu o přidržení madel (7) u držáku (105).

 Najděte zbývající smyčku (F) na držáku (105). Utáhněte konec k pravému kabelu (107). Poté veďte kabel skrz držák. Poté smyčku uvolněte.

 **Veďte levý kabel (108) skrz držák (105) stejným způsobem.**

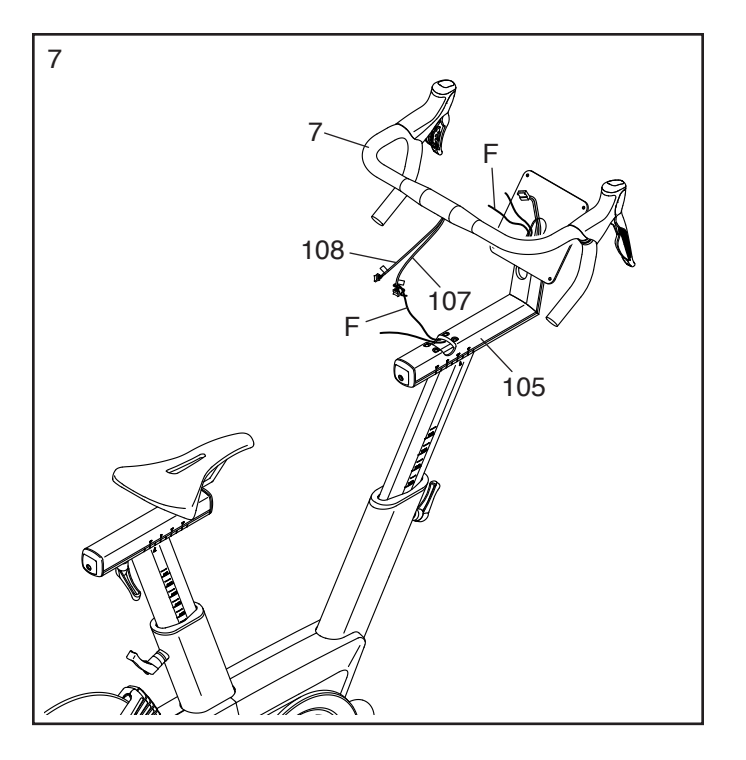

8. **Tip: Pozor na skřípnutí kabelů.** Držte madla (7) u držáku (105),

a nastavte madla do požadovaného úhlu; **ujistěte se, že jsou madla na středu držáku.**

 Připevněte madla (7) pomocí úchytů (28) a čtyř šroubů M6 x 16mm (110); **všechny šrouby řádně utáhněte.**

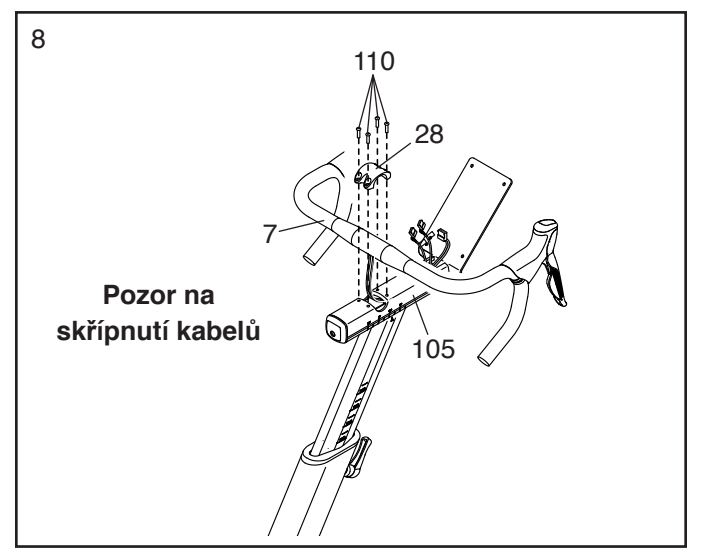

9. Požádejte druhou osobu o držení počítače (9) u držáku madel (105).

 Spojte hlavní kabel (68) s prodlouženým kabelem (107, 108); **Ujistěte se, že spojujete hlavní kabel "L" s prodlouženým kabelem s označením "L". Kabel "R" spojte také s kabelem s označením "R".**

Vložte přebytečné kabely dovnitř stojanu (9).

- 105 107, 108 9 9 68
- 10. **Tip: Pozor na skřípnutí kabelů.** Připevněte počítač (9) k držáku (105) pomocí čtyř M4 x 12mm šroubů (111); **všechny šrouby řádně utáhněte.**

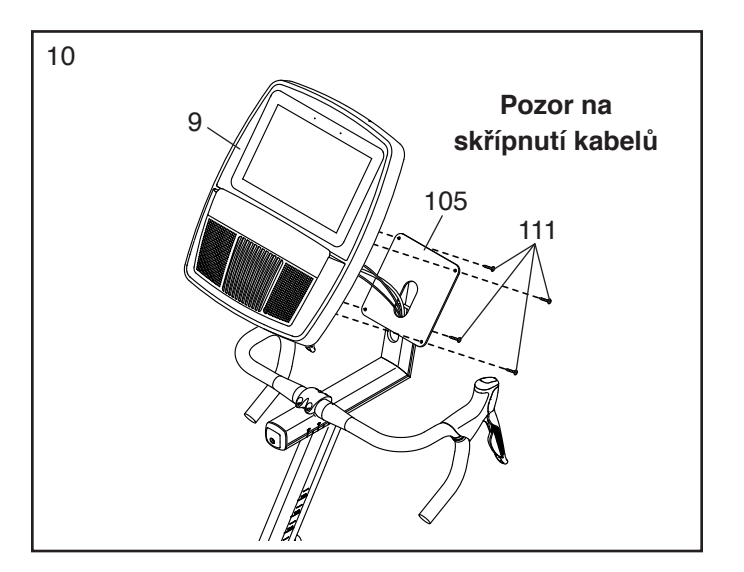

11. Připevněte držák (8) k rámu (2) pomocí dvou Pripevileté dizak (6) K falhu (2) politicki dvou  $11$ <br>M4 x 10mm šroubů (116).

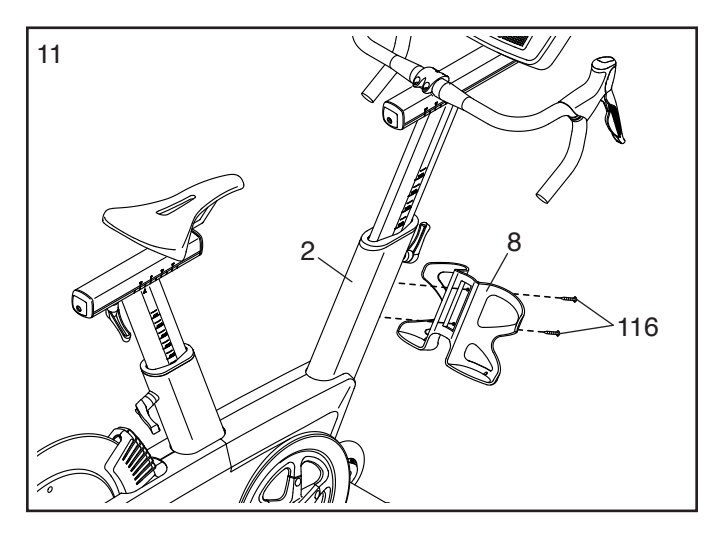

### 12. **Poznámka: Lze připevnit vaše vlastní pedály.**

Připravte si pravý pedál (62).

 Použijte plochý klíč a pevně pravý pedál utáhněte (62) **po směru hodinových ručiček na pravou páku** (64).

 **Pevně utáhněte levý pedál (nezobrazeno) v proti směru hodinových ruček na levou páku (nezobrazeno). DŮLEŽITÉ: Levým pedálem je třeba otáčet v proti směru hodinových ručiček.**

13. Zapojte elektrický adaptér (67) do zdířky na trenažéru.

Poté zapojte adaptér do elektrické sítě (67). Viz kapitola dále.

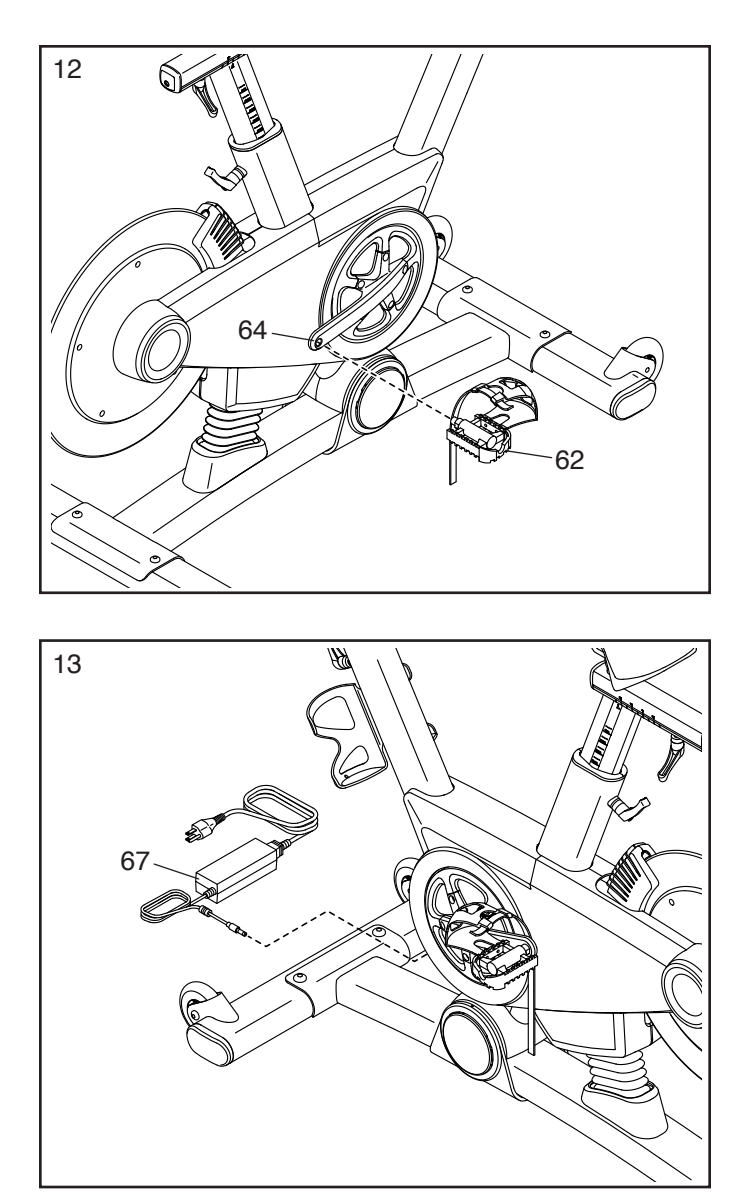

14. Pokud je již trenažér sestaven, zkontrolujte, zda je sestaven a funguje správně. Před použitím prosím zkontrolujte, zda jsou všechny šrouby dotažené. Pro ochranu podlahy pod trenažérem doporučujeme použít podložku. Poznámka: Balení může obsahovat součástky navíc,

# **Jak používat trenažér**

### **ZAPOJENÍ DO ELEKTRICKÉ SÍTĚ**

**Důležité: Pokud byl trenažér vystaven chladným teplotám, musíte jej nechat nejprve ohřát na pokojovou teplotu a teprve poté můžete adaptér (A). Pokud jej zapojíte dříve může dojít k poškození elektronických součástek Upozornění: Nejdříve zapojte adaptér do trenažéru a teprve poté do elektrické zásuvky.**

Připojte přívodní elektrický adaptér (A) do zásuvky trenažéru a poté teprve druhý konec do elektrické sítě.

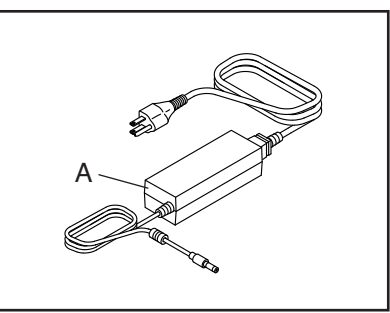

Poté zapojte kabel do zásuvky, která je správně na instalovaná a uzemněná podle všech norem a předpisů.

# **Funkce cyklotrenažéru**

### **Měření výkonu ve Wattech**

Každý trenažér je nastaven k měření měření vašeho výkonu v hodnotě Watt a k měření RPM otáček za minutu.

tyto hodnoty se zobrazují na displeji počítače. Sledování hodnot Watt a RPM slouží k vyhodnocení zlepšování vaší fyzické kondice a pokrok ve vašem tréninku.

### **Systém sklonu**

Trenažér je schopen měnit sklon tak, aby simuloval reálný venkovní terén. Při využití mapy cvičení nebo vytvoření vlastní mapy v iFit® aplikaci se bude měnit sklon trenažéru automaticky tak, aby kopíroval terén trasy..

### **Převodovky na madlech**

Trenažér nabízí funkci převodovky, stejně jako znáte u klasických kol. Pravá a levá převodovka simuluje

přední a zadní převody.

### **Formy pedálování**

Trenažér nabízí několik druhů forem šlapání do pedálů.

**Volnoběh**—Trenažér nabízí využití funkce volnoběhu, ten nejlépe simuluje reálnou jízdu na kole. Volnoběh nebude vašimi chodidly sám pohybovat, v případě že nešlapete, pedály se nepohybují.

**Setrvačník**—Setrvačník zajišťuje plynulost pohybu a pravidelný ritmus šlapání..

### **Nastavení geometrie trenažéru**

Trenažér lze nastavit tak, aby kopíroval geometrii vašeho reálného outdoor kola a byly při tréninku využívány

ty správné svaly Všechna nastavení provádějte vždy jen po malých po-sunech. Po každém nastavení si vyzkoušejte šlapat do pedálů a vyzkoušejte zda je nastavení správné.

#### **Nastavení úhlu sedla**

Úhel sedla lze měnit tak, aby pro vás bylo co nejpohod-dolů a poté kolík lnější.

Sedlem lze také pohybovat dopředu a dozadu pro zvýšení pohodlí a také pro nastavení správné vzdálenosti od madel.

**Poznámka: Sedadlo lze nahradit svým vlastním**

#### **Nastavení stojanu sedla**

Pro zajištění efektivity tréninku, je třeba mít sedlo nastaveno ve správné výšce. Při šlapání musí být vaše

kolena mírně ohnuta při sešlápnutí do nejnižší pozice pedálu. Pro nastavení výšky uvolněte kolík (F), pohybujte stojanem sedla (E) nahoru/ znovu utáhněte.

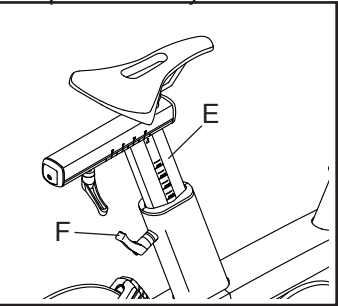

Ujistěte se, že kolík po utažení směřuje vzhůru.

Pro nastavení sedla uvolněte kolík (B) několika otáčkami. Poté posunujte sedle nahoru /dolů nebo dopředu/ dozadu do požadované pozice Poté kolík zpět utáhněte

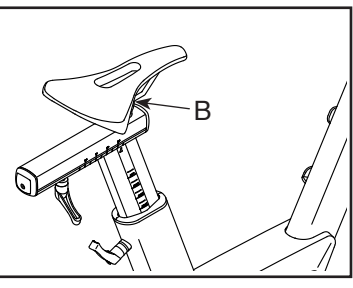

### **Nastavení úhlu držáku madel**

Pro nastavení madel (G) uvolněte kolík (H), pohybujte madly nahoru/ dolů a poté kolík znovu utáhněte.

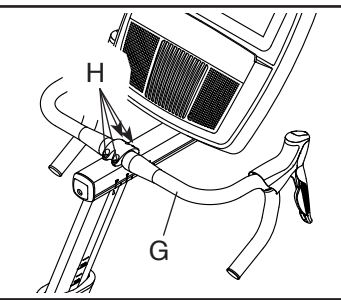

### **Nastavení pojezdu sedla**

**sedlem.**

Pro nastavení pojezdu sedla /C) uvolněte kolík (D) a posunujte sedlem dopředu a dozadu do požadované pozice. Poté kolík znovu utáhněte.

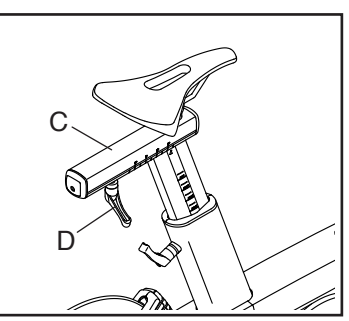

**Nastavení výšky držáku madel** Pro nastavení madel

uvolněte kolík (J), pohybujte madly nahoru/ dolů a poté kolík znovu utáhněte.

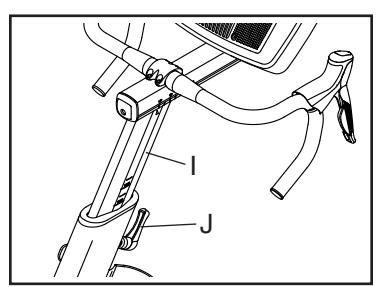

Poznámka: Kolík nastavení (D) funguje také jako klika. Otočte kolíkem do požadované pozice, vytáhněte jej, otáčejte do opačně pozice, vsuňte dovnitř. Opakujte tento postup dle potřeby.

#### **Nastavení držáku madel**

(K) označeným šroubem (L), pohybujte madly dopředu a dozadu. Poté šroub znovu utáhněte.

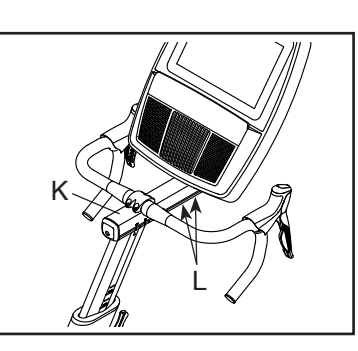

#### **Jak trenažér vyrovnat**

Pokud je trenažér během používání nestabilní otočte jednu nebo obě nivelační nožky (M) pod zadní částí rámu, dokud není kývací pohyb vyrovnán.

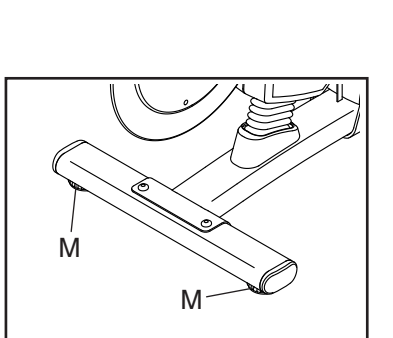

#### **Použití pedálů**

Vložte boty do pedálů a poté zatáhněte za konce pásků na špičkách Pro nastavení pásků stiskněte a držte čudlíky (N), nastavte pásky špiček do požadované pozice a poté čudlíky uvolněte.

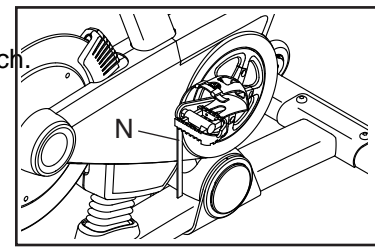

**Poznámka:Pedály lze odstranit a nahradit vlastními pedály.**

**Volitelné použití držáku tabletu (není součástí balení)**

**DŮLEŽITÉ: Držák tabletu je připravený pro téměř všechny velikosti tabletů. Do držáku ne-vkládejte jiné elektronické zařízení či jiné předměty.** Pokud chcete vložit

tablet do držáku tabletu nastavte spodní

okraj tabletu. Následně vytáhněte sponu na

horním okraji tabletu.

**Dejte pozor, aby byl tablet pevně uchycen.** Pro vyndání tabletu z držáku postupujte

opačným způsobem.

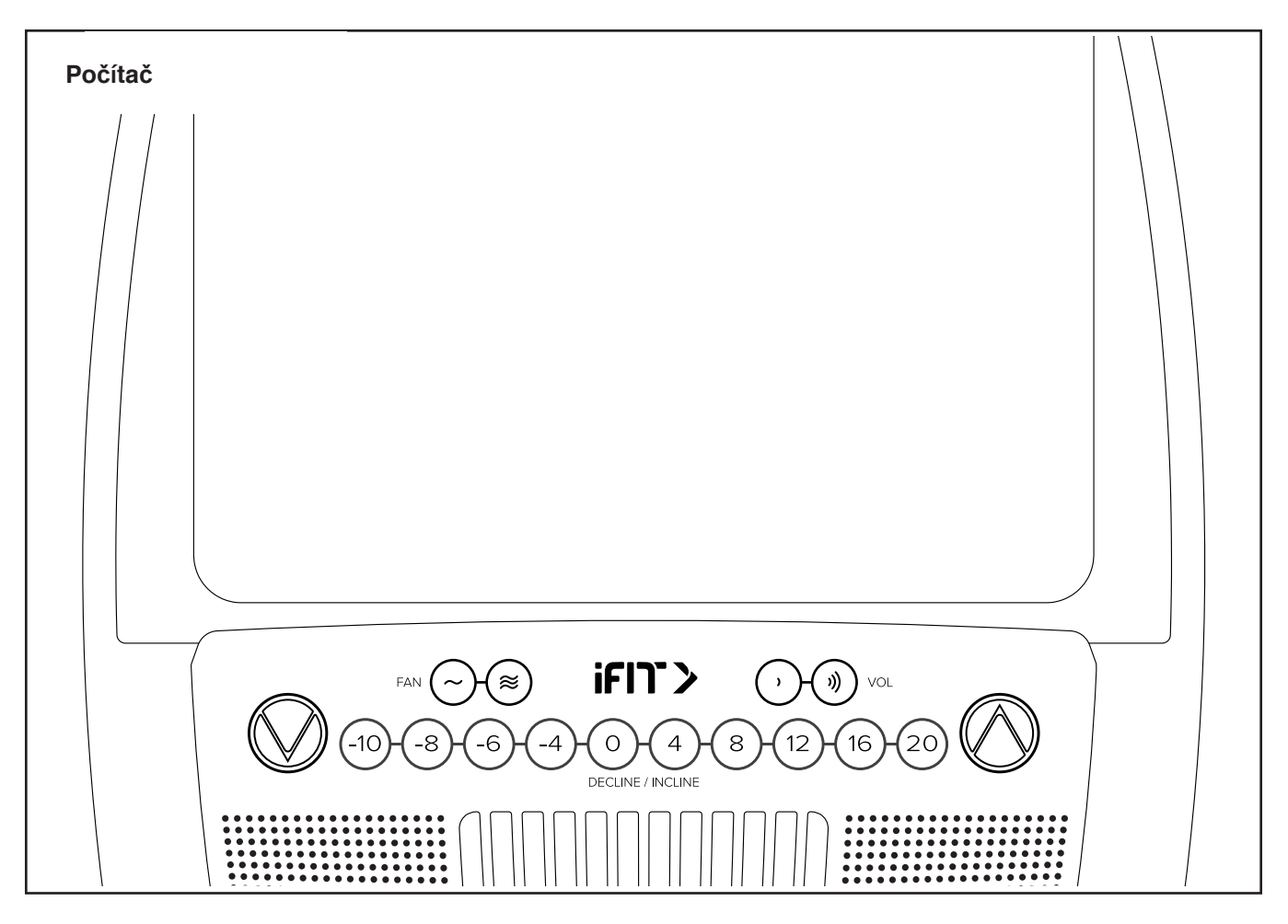

### **Použití počítače**

Počítač trenažéru nabízí řadu funkcí navržených tak, aby vaše cvičení bylo co nejefektivnější a nejpříjemnější.

Pokud používáte manuální režim, můžete měnit zátěž dle potřeby.

Během cvičení počítač zobrazuje výsledky naměřené během tréninku. Pomocí hrudního pásu můžete měřit hodnotu srdečního tepu (není součástí balení). Pokud používáte aplikaci iFit®, můžete počítač propojit se svým chytrým zařízením a zaznamenávat a sledovat informace o svém tréninku.

**Jar Jar Sr Tréninková aplikace IFIT je zdarma v 30-ti denní verzi, poté je možné ji prodloužit na verzi placenou.**Díky audio systému můžete během cvičení poslouchat své oblíbené písničky či poslouchat audio knihy.

DŮLEŽITÉ: Pokud je na počítači plastová fólie, odstraňte ji. Abyste zabránili poškození trenažéru, používejte při tréninku pouze čisté sportovní boty.

### **Zapnutí počítače**

**DŮLEŽITÉ: Pokud byl trenažér vystaven nízkým teplotám, přesuňte ho do místnosti s vyšší teplotou a následně ho zapněte. V opačném případě můžete poškodit počítač trenažéru, nebo jiné elektrické součásti.**

Zapojte síťový kabel do zásuvky. Následně najděte spínač na trenažéru v blízkosti napájení. Přepněte snímač do polohy (A). Displej se zapne a trenažér je připraven k používání.

#### **Poznámka: Pokud používáte trenažér poprvé, je nutné kalibrovat sklon trenažéru, pokud se tak nestane automaticky.**

Trenažér změní výšku na nejvyšší možnou, následně klesne a vrátí se zpět do výchozí pozice a přestane se hýbat. V tuto chvíli je kalibrace dokončena.

### **DŮLEŽITÉ: Pokud nedojde k automatické kalibraci, nalistujte stranu další kapitoly.**

### **Vyputí počítače**

Pokud s pedály nepohybují, počítač se zastaví.

Pokud se pedály nepohybují a nedotýkáte se obrazovky po dobu několika minut, počítač se vypne.

Po ukončení tréninku odpojte adaptér.

**Důležité: Pokud jej nebudete odpojovat, může dojít k předčasnému opotřebení elektronických součástek.**

# **DOTYKOVÁ OBRAZOVKA**

Počítač disponuje dotykovou barevnou obrazovkou. Následující informace Vám pomohou seznámit se s pokročilou technologií tabletu: • Počítač funguje jako jiné tablety. Můžete jezdit prsty po počítači a měnit obrazy na obrazovce, např. obrazovky, které se zobrazují během tréninku. Obrazovku však nelze přiblížit či oddálit

• Obrazovka není citlivá na tlak prstů. Není nutné na ni tlačit.

• Pokud chcete vložit informace do textového pole, ťukněte na textové pole a zobrazí se klávesnice.

Pokud chcete používat čísla či jiné symboly, stiskněte?123. Pro zobrazení dalších symbolů, stiskněte ALT.Stiskněte opět ALT a vrátíte se do číselné klávesnice.Pro návrat do základní klávesnice, stiskněte ABC.

Pokud chcete používat velká písmena, stiskněte tlačítko se šipkou nahoru. Pro psaní všech velkých písmen stiskněte tlačítko se šipkou ještě jednou. Pro zobrazení zpět malých písmen stiskněte toto tlačítko po třetí.

Poslední znak smažete stisknutím tlačítka se šipkou dozadu a písmene X.

### **NASTAVENÍ POČÍTAČE**

Před prvním použitím nastavte počítač.

#### **1. Připojení k internetu.**

Poznámka: Pokud chcete mít přístup k Internetu, stahovat iFit cvičení a používat další výhody počítače, musíte být připojeni k bezdrátové síti Internetu.

#### **2. Upravení nastavení**

Nastavte jednotky měření a časovou zónu. Poznámka: Jak změnit nastavení si přečtěte v následujících kapitolách.

#### **3. Vytvoření a přihlášení k iFit účtu**

Postupujte podle pokynů na webu, abyste se zaregistrovali k členství v programu iFit. Tréninková aplikace IFIT je zdarma v 30-ti denní verzi, poté je možné ji prodloužit na verzi placenou.

#### **4. Průvodce počítačem**

Při prvním zapnutí trenažéru vás bude počítač provádět funkcemi, které lze zvolit. Poznámka: Pokud chcete spustit průvodce kdykoliv později, klikněte na tlačítko profilu v pravém dolním rohu a poté klikněte na Settings a vyberte možnost "How It Works".

#### **5. Zkontrolujte aktualizaci firmware**

Klikněte na tlačítko profilu v pravém dolním rohu a otevřete hlavní menu údržby "maintenance section". Stiskněte tlačítko Update a zkontrolujte aktualizace systému skrz bezdrátovou síť.

Počítač je nyní připraven, abyste mohli začít cvičit. Následující stránky popisují různé tréninky a další funkce, které nabízí počítač.

#### Jak nastavit manuální režim si přečtěte v následujících kapitolách.

DŮLEŽITÉ: Pokud jsou na počítači plastové fólie, odstraňte je.

#### Jak používat manuální režim

1. Klepnutím na obrazovku nebo stisknutím libovolného tlačítka zapnete počítač.

Poznámka: Může chvíli trvat než bude počítač připraven k použití.

2. Vyberte hlavní nabídku.

Po zapnutí počítači se na displeji zobrazí hlavní nabídka. Během cvičení stiskněte tlačítko Pause, End a poté Finish pro návrat do hlavního menu. Pokud jste v režimu nastavení, klikněte na tlačítko zpět (šipka) a poté tlačítko X pro návrat do hlavního menu.

3. Změňte odpor pedálů a sklon rampy podle potřeby.

Dotkněte se tlačítka Manual Start a začněte šlapat do pedálů.Při šlapání můžete měnit odpor pedálů. Chcete-li změnit odpor, stiskněte jedno z očíslovaných tlačítek odporu na počítači nebo stiskněte tlačítka zvýšení /snížení odporu.

Poznámka: Po stisknutí tlačítka bude chvíli trvat, než pedály dosáhnou zvolené úrovně odporu.

Chcete-li změnit pohyb pedálů, můžete změnit sklon rampy. Chcete-li změnit sklon, stiskněte jedno z očíslovaných tlačítek na počítači, nebo stiskněte tlačítka zvýšení a snížení na pravém madlu

Poznámka: Po stisknutí tlačítka bude chvíli trvat, než pedály dosáhnou zvolené úrovně odporu.

#### **4. Změňte převod**

Poznámka: Trenažér pouze simuluje převody, nejsou fyzicky na trenažéru přítomny.

Změňte převod tiskem převodovky na pravém madle. Po stisku tlačítka chvíli trvá, než se převod změní. Aby nedošlo k poškození převodovky, netahejte za ni ani nemačkejte.

Aktuálně nastavený převod se zobrazí na displeji.

#### **5. Sledujte svůj pokrok na displeji.**

Počítač nabízí několik režimů zobrazení.

Režim zobrazení, který si vyberete, určí, které informace o tréninku se zobrazí. Chcete-li vybrat požadovaný režim zobrazení, jednoduše přetáhněte ikonu na obrazovce. Další informace můžete zobrazit také tak, že se dotknete symbolu + na obrazovce.

Pokud chcete zvýšit či snížit hlasitost, stiskněte jedno z tlačítek, která jsou zobrazena na obrázku zde.

Pro ukončení cvičení zmáčkněte tlačítko Pause a poté End. Na displeji se zobrazí souhrn výsledků. Své výsledky můžete sdílet pomocí tlačítek na displeji. Pro návrat do hlavního menu klikněte na tlačítko Finish nebo přestaňte šlapat.

#### **6. Měření srdečního tepu.**

Pomocí doplňkového hrudního pásu. Trenažér je kompatibilní se všemi druhy Bluetooth® Smart hrudními pásů. Pro zakoupení kontaktujte svého prodejce. Když je hrudní pás v blízkosti trenažéru, připojí se automaticky.

#### **7. Zapněte ventilátor**

Ventilátor má několik nastavení rychlosti a automatický režim. Při volbě automatického režimu se rychlost ventilátoru automaticky zvyšuje a snižuje, jak se zvyšuje a snižuje rychlost cvičení. Opakovaným stisknutím ventilátorů vyberte rychlost ventilátoru nebo automatický režim nebo vypněte ventilátor.

Poznámka: Pokud se pedály po určitém čase nepohybují, je ventilátor automaticky vypnut.

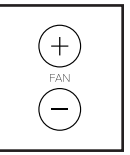

#### **8. Po ukončeni cvičení odpojte elektrický přívodní kabel**

Po skončení cvičení vypněte trenažér a odpojte z elektrické sítě.

UPOZORNĚNÍ: Pokud neodpojíte trenažér, může dojít k poškození elektrických komponentů**.**

#### **1. Dotkněte se obrazovky nebo stiskněte jakékoliv tlačítko**

Zapněte počítač

### **2. Vyberte hlavní menu nebo knihovnu cvičení**.

Po zapnutí počítači se na displeji zobrazí hlavní nabídka.Během cvičení stiskněte tlačítko Pause, End a poté Finish pro návrat do hlavního menu. Pokud jste v režimu nastavení, klikněte na tlačítko zpět (šipka) a poté tlačítko X pro návrat do hlavního menu.

Klikněte na ikonu ve spodním rohu pro hlavní menu Home nebo knihovnu cvičení Library.

### **3. Výběr z knihovny cvičení**

Pro výběr mapy cvičení stiskněte požadované tlačítko na obrazovce. Posunujte se na obrazovce nahoru a dolů.

Poznámka: Pro výběr z mapy cvičení je třeba, aby byl počítač připojen k Wi-Fi.

Mapa cvičení se bude pravidelně měnit. Pokud si budete chtít cvičení uložit pro budoucí použití, přidejte ji do oblíbených stiskem ikony srdíčka v pravém horním rohu. Pro uložení je třeba být připojen ke svému iFit účtu. Pro vytvoření vlastní mapy se podívejte na další kapitolu.

Obrazovka bude zobrazovat délku cvičení, vzdálenost a přibližný počet spálených kalorií.

# **4.Zahajte cvičení**

Stiskněte Start.

Během cvičení se na displeji bude zobrazovat mapa a trasa a také značení vašeho postupu. Pomocí tlačítek na displeji vyberte požadovanou mapu.

Pro sledovaní svých výsledků vyberte požadovanou tabulku nebo statistiku, kterou si chcete prohlédnout. Pro zobrazení dalších hodnot klikněte na tlačítko + .

Funkce během cvičení jsou stejné jako v manuálním režimu.

Během cvičení lze zobrazit také cílovou rychlost, displej vám také značí zda je potřeba zrychlit či zpomalit, aby bylo cílové rychlosti dosaženo. Důležité: Cílová rychlost je pouze motivačním prvkem. Vaše reálná rychlost šlapání může být nižší než je cílová rychlost. Důležité je, aby pro vas bylo cvičení pohodlné.

Pokud je nastavená rychlost nebo sklon pro vás příliš vysoká či nízká, můžete nastavit rychle tlačítky rychlé volby; **pokud dojde ke změně úseku, nastavení se automaticky změní. Pokud chcete změnu, musíte opět ručně nastavit.** Pro opětovné vrácení se k nastavenému programu, stiskněte FOLLOW WORKOUT.

**Poznámka: Cílem kalorií je odhad množství kalorií, které spálíte během cvičení. Skutečný počet kalorií, které spálíte, závisí na různých faktorech, jako je váha. Kromě toho, pokud ručně změníte rychlost nebo sklon trenažéru během tréninku, bude ovlivněn počet spálených kalorií.**

Pro zastavení cvičení stiskněte tlačítko na displeji nebo přestaňte šlapat. Pro ukončení stiskněte End. Pro pokračování ve cvičení začněte znovu šlapat.

 Po ukončení cvičení se na displeji zobrazí výsledky cvičení. Vraťte se do hlavní nabídky. Nyní můžete cvičení uložit nebo sdílet výsledky.

#### **5. Sledujte své výsledky.**

Viz předchozí kapitola

**6. Měření srdečního tepu.**

Viz předchozí kapitola

**7. Ventilátor.**

Viz předchozí kapitola

#### **8. Po skončení cvičení odpojte přívodní kabel**

Viz předchozí kapitola

#### **Vytvoření vlastní mapy cvičení**

#### **1. Dotkněte se obrazovky nebo stiskněte jakékoliv tlačítko**

Zapněte počítač

#### **2. Vyberte hlavní menu nebo vytvořte vlastní mapu**

Po zapnutí počítači se na displeji zobrazí hlavní nabídka.Během cvičení stiskněte tlačítko Pause, End a poté Finish pro návrat do hlavního menu. Pokud jste v režimu nastavení, klikněte na tlačítko zpět (šipka) a poté tlačítko X pro návrat do hlavního menu.

Pro výběr vytvoření vlastní mapy klikněte na tlačítko

draw-your-own-map button (symbol mapy) na spodní

části obrazovky

#### **3. Vytvořte vlastní mapu**

Posunujte prsty v mapě v oblasti, kde byste chtěli vytvořit svou mapu. Kliknutím vyberte počáteční bod a poté cílový bod vaší mapy.

Poznámka:

Pokud chcete mapu zahájit a ukončit ve stejném bodě vyberte tlačítko Loop nebo Out & Back na levé straně obrazovky. Můžete také vybrat možnost provázení po určité cestě.

 Pokud uděláte chybu, stiskněte tlačítko Undo na levé straně obrazovky.

Displej zobrazí výškový profil a vzdálenost vybrané trasy. Můžete také nastavit rychlost dle potřeby.

#### **4. Uložte vytvo**

Klikněte na tlačítko Save New Workout v levém spodním rohu obrazovky. Cvičení lze pojmenovat a přidat vlastní popisek. Dále stiskněte > symbol na obrazovce.

#### **Začněte cvičit**

Stiskněte tlačítko Start na obrazovce. Trénink bude probíhat stejným způsobem jako mapy v předchozí kapitole.

#### **6. Sledujte své výsledky.**

Viz předchozí kapitola

#### **7. Měření srdečního tepu.**

Viz předchozí kapitola

#### **8. Ventilátor.**

Viz předchozí kapitola

#### **9. Po skončení cvičení odpojte přívodní kabel**

Viz předchozí kapitola

#### **Jak používat program IFIT**

Poznámka: Chcete-li použít trénink iFit, musíte mít přístup k bezdrátové síti Wi-Fi. Taktéž je vyžadováno přihlášení k iFit účtu. Tréninková aplikace IFIT je zdarma v 30-ti denní verzi, poté je možné ji prodloužit na verzi placenou.

# . **1. Přidejte cvičení do svého rozvrhu na iFit.com**

Na svém počítači, smartphonu nebo tabletu otevřete internetový prohlížeč, běžte na iFit.com a přihlaste se ke svému iFit účtu.

Dále otevřete Menu > Library na internetové stránce. Prohlížejte si nabídku cvičení a vyberte to, ke kterému byste se rádi připojili.

Dále pokračujte na Menu > Schedule pro prohlédnutí rozvrhu. Všechna cvičení ke kterým jste

se připojili se zobrazí ve vašem rozvrhu; můžete si rozvrh upravit nebo cvičení vymazat.

Programy v iFit.com nabízí mnoho možností,

všechny si je v klidu projděte.

#### **2. Vyberte hlavní menu**

Po zapnutí počítači se na displeji zobrazí hlavní nabídka.Během cvičení stiskněte tlačítko Pause, End a poté Finish pro návrat do hlavního menu. Pokud jste v režimu nastavení, klikněte na tlačítko zpět (šipka) a poté tlačítko X pro návrat do hlavního menu.

#### **3.Přihlaste se k účtu iFit**

Pokud jste tak ještě neučinili, klepnutím na tlačítko Přihlásit se přihlaste k účtu iFit. Na obrazovce se zobrazí vaše uživatelské jméno a heslo pro iFit.com.Zadejte je a klepněte na tlačítko Přihlásit. Klepnutím na tlačítko Zrušit ukončíte přihlašovací obrazovku.Poznámka: uživatelská jména a hesla rozlišují velká a malá písmena.Chcete-li přepnout uživatele v rámci svého účtu iFit,klepněte na uživatelské tlačítko ve spodní části obrazovky. Pokud je k účtu přidruženo více uživatelů,zobrazí se seznam uživatelů. Klepněte na jménopožadovaného uživatele.

### **4. Vyberte trénink iFit.**

Chcete-li stahovat cvičení iFit ve svém plánu, klepněte na jedno z tlačítek označených WT. Poznámka: K těmto možnostem můžete přistupovat v demo tréninku, a to i v případě, že se nepřipojíte k účtu iFit. Chcete-li soutěžit v závodě, který jste předem naplánovali, klepněte na tlačítko COMPETE. Chcete-li zobrazit historii tréninku, klepněte na tlačítko Sledovat. Chcete-li použít cvičení s nastavením cíle, dotkněte se tlačítka Nastavit cíl (viz předchozí kapitola). Než se některé tréninky stáhnou, musíte je přidat do plánu na iFit.com.

Více informací o trénincích iFit naleznete na stránce iFit.com.Když vyberete trénink iFit, na obrazovce se zobrazí název, předpokládaná doba trvání a vzdálenost tréninku. Na obrazovce se také zobrazí přibližný počet kalorií, které spálíte během tréninku. Pokud vyberete závodní trénink, displej bude odpočítávat před začátkem závodu.

#### **5. Začněte cvičit**

Stiskněte tlačítko Start na obrazovce. Trénink bude probíhat stejným způsobem jako mapy v předchozí kapitole.

#### **6. Sledujte své výsledky.**

Viz předchozí kapitola

#### **7. Měření srdečního tepu.**

Viz předchozí kapitola

#### **8. Ventilátor.**

Viz předchozí kapitola

#### **9. Po skončení cvičení odpojte přívodní kabel**

Viz předchozí kapitola

#### **Režim nastavení**

**Důležité: Některé z popsaných funkcí nemusí být povoleny.** Příležitostně může aktualizace firmaweru způsobit, že váš počítač bude fungovat trochu jinak.

#### **1. Vyberte hlavní nabídku.**

Zapněte počítač

Po zapnutí počítači se na displeji zobrazí hlavní nabídka.Během cvičení stiskněte tlačítko Pause, End a poté Finish pro návrat do hlavního menu. Pokud jste v režimu nastavení, klikněte na tlačítko zpět (šipka) a poté tlačítko X pro návrat do hlavního menu.

Dále klikněte na tlačítko profilu (symbol osoby) na

spodní části obrazovky a dále klikněte na *Settings*.

Spustíte tím režim nastavení.

#### **2. Prohlížejte menu nastavení a změňte požadované funkce**

Posunujte se nahoru a dolů funkcemi v menu.Pro

zobrazení dané funkce na ni klikněte.

Pro odchod z režimu nastavení klikněte na tlačítko zpět (šipka). Položky v menu se zobrazují v následujícím pořadí.

Account (Účet)

- My Profile (Můj profil)
- In Workout (Během cvičení)
- Manage Accounts (Změna účtů)

Equipment (Vybavení)

- Equipment Info (Info vybavení)
- Equipment Settings (Nastavení)
- Maintenance (Údržba)
- Wi-Fi

About (O trenažéru)

- How it works (Jak to funguje)
- Feedback (Zpětná vazba)
- Legal (Práva)

#### **3. Prezentace po**

Vyberte "How it works" a spustí se prezentace všech funkcí počítače.

#### 4. Jednotky a jiná nastavení

Kliknutím na Equipment Settings, můžete změnit jednotky, časové pásmo apod. Pro výběr klikněte na název položky a nastavte jinak. Jednotky mohou být metrické nebo imperiální

#### 5. Informace o trenažéru

Po kliknutí na Equipment Info a poté na Machine Info

se zobrazí informace o vašem eliptickém trenažéru.

#### 6. Aktualizace firmwaru. Pro nejlepší výsledky pravidelně kontrolujte aktualizace firmwaru.

Klepnutím na tlačítko Aktualizace firmwaru zkontrolujte aktualizace firmwaru pomocí bezdrátové sítě. Aktualizace se spustí automaticky.

#### Aby nedošlo k poškození trenažéru, nevypínejte napájení nebo nevyjímejte klíč při aktualizaci firmwaru.

Na obrazovce se zobrazí průběh aktualizace. Po dokončení se trenažér vypne a zapne. Pokud se tak nestane, vypněte trenažér napájením do polohy vypnuto. Počkejte několik vteřin a poté stiskněte vypínač zpět do polohy reset. Aktualizace může trvat několik<br>vteřin. Poznámka: Příležitostně může aktualizace firmwaru způsobit, že trenažér bude fungovat trochu jinak. Tyto aktualizace jsou vždy navrženy tak, aby zlepšovaly vaše zkušenosti.

#### **7. Kalibrace sklonu.**

V **režimu nastavení** klepněte na tlačítko Calibrate Incline. Potom klepnutím na tlačítko Begin proveďte kalibraci systému sklonu. Trenažér se automaticky zvedne na maximální úroveň sklonu, následně na minimálního sklon a vrátí se do výchozí polohy. Tím se kalibruje systém sklonu. Klepnutím na tlačítko Storno se vrátíte do režimu údržby. Když je systém sklonu kalibrován, klepněte na tlačítko Finish.

#### **DŮLEŽITÉ: Udržte zvířata, chodidla a jiné předměty mimo trenažér dokud probíhá kalibrace.**

**8. Ukončení nastavení a návrat do hlavního menu**

Pokud jste v režimu nastavení, klikněte na tlačítko zpět (šipka) a poté tlačítko X pro návrat do hlavního menu

**Jak se připojit k bezdrátové síti Wi-Fi**

Připojení k Wi-Fi je důležitou součástí fungování počítače. Je nutné i k přihlášení k iFit účtu.

#### **1. Vyberte hlavní nabídku.** Zapněte počítač

Po zapnutí počítači se na displeji zobrazí hlavní nabídka.Během cvičení stiskněte tlačítko Pause, End a poté Finish pro návrat do hlavního menu. Pokud jste v režimu nastavení, klikněte na tlačítko zpět (šipka) a poté tlačítko X pro návrat do hlavního menu.

#### **2. Vyberte bezdrátové připojení z menu**

Klikněte na tlačítko Wi-Fi (wireless symbol) na spodní straně obrazovky.

#### **3. Zpřístupněte Wi-Fi.**

Povolte Wi-Fi®. Pokud není Wi-Fi povolena přepněte *Wi-Fi* ttlačítko do polohy zapnuto.

#### 4. Nastavte a spravujte bezdrátovou síť.

Pokud je povoleno připojení Wi-Fi, na obrazovce se zobrazí seznam dostupných sítí.

Poznámka: Může trvat několik sekund, než se zobrazí seznam bezdrátových sítí. Ujistěte se, že zaškrtávací políčko v nabídce Upozornění sítě je označeno zelenou značkou, která vás upozorní, když je bezdrátová síť v dosahu a je tak k dispozici.

Poznámka: Musíte mít bezdrátovou síť s povoleným vysíláním SSID (skryté sítě nejsou podporovány). Když se zobrazí seznam sítí, dotkněte se požadované sítě.

Poznámka: Potřebujete znát název sítě (SSID). Pokud má vaše síť heslo, budete taktéž potřebovat heslo. Informační pole se vás zeptá, zda se chcete připojit k bezdrátové síti. Stiskem tlačítka Připojit se připojte k síti nebo stiskem tlačítka Storno se vrátíte do seznamu sítí.

Pokud má síť heslo, stiskněte na pole pro zadání hesla. Na obrazovce se zobrazí klávesnice. Chcete-li při zadávání hesla zobrazit heslo (při zápisu bude viditelné), zaškrtněte políčko Zobrazit heslo. Chcete-li použít klávesnici, přečtěte si kapitolu výše.

Pokud je počítač připojen k bezdrátové síti, zobrazí se v nabídce Wi-Fi v horní části obrazovky slovo CONNECTED. Poté se dotknete tlačítka na obrazovce, vrátíte se do režimu bezdrátové sítě. Chcete-li se odpojit od bezdrátové sítě, vyberte bezdrátovou síť a potom stiskněte na tlačítko Uložit.

#### **5. Ukončení nastavení bezdrátové sítě**

Pro ukončení nastavení stiskněte tlačítko zpět.

#### **Použití zvukového systému**

Chcete-li během cvičení přehrávat písničky nebo zvukové knihy prostřednictvím audio soustavy počítače, zapojte do konektoru na počítači 3,5 mm samčí kabel 3,5 mm (není součástí dodávky) do konektoru na vašem osobním přehrávači zvuku;ujistěte se, že audio kabel je plně zapojen.

Poznámka: Chcete-li zakoupit zvukový kabel,navštivte místní prodejnu elektroniky. Poté stiskněte tlačítko přehrávání na vašem osobním přehrávači zvuku. Úroveň hlasitosti nastavte pomocí tlačítek zvýšení a snížení hlasitosti na počítači nebo ovládání hlasitosti na vašem osobním přehrávači.

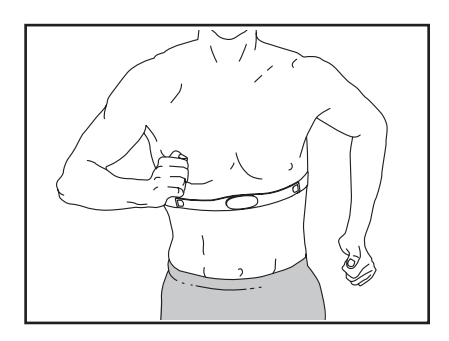

#### **Volitelné použití hrudního pásu**

Ať už je vaším cílem spalovat tuky nebo posilovat kardiovaskulární systém, klíčem k dosažení nejlepších výsledků je udržení správné tepové frekvence během tréninku.

Volitelný monitor srdečního tepu (hrudní pás) Vám umožní nepřetržitě sledovat Vaši srdeční frekvenci během cvičení, což vám pomůže dosáhnout vašich osobních cílů v oblasti fitness. Chcete-li zakoupit monitor srdečního tepu, podívejte se na přední kryt tohoto návodu. Poznámka: Počítač je kompatibilní se všemi monitory BLUETOOTH Smart heart rate

# **Údržba a servis**

#### **ÚDRŽBA**

Pravidelná údržba je důležitá pro optimální výkon a snížení opotřebení. Zkontrolujte a utáhněte všechny součásti při každém použití eliptických prvků. Okamžitě vyměňte opotřebované díly. Chcete-li vyčistit eliptický, použijte vlhký hadřík a malé množství jemného mýdla.

**DŮLEŽITÉ: Aby nedošlo k poškození počítače, udržujte počítač z dosahu kapalin a mimo přímé sluneční světlo.**

#### **ODSTRAŇOVÁNÍ PROBLÉMŮ POČÍTAČE**

Pokud počítač nezobrazuje srdeční frekvenci při držení senzorů srdeční frekvence přečtěte si kapitoly výše. Pokud potřebujete náhradní napájecí adaptér, zavolejte na telefonní číslo na krytu této příručky.

DŮLEŽITÉ: Aby nedošlo k poškození počítače, používejte pouze napájecí adaptér dodávaný výrobcem.Pokud se počítač

nezapne, zkontrolujte, zda je

správně připojen přívodní kabel a hlavní vypínač je zapnut.Pokud nemůžete počítač připojit k bezdrátové síti nebo se přihlásit ke svému iFit účtu, kontaktujte servisní centrum.

Pokud se displej zasekává nebo zamrzne, resetujte počítač

do továrního nastavení. D**ůležité: Resetování počítače do továrního nastavení vymažete všechny uložené údaje a hodnoty.**

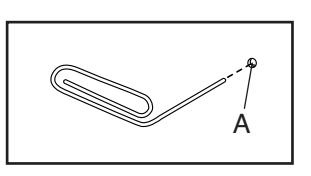

**K resetování počítače jsou zapotřebí dvě osoby.** První vypne hlavní vypínač a odpojí přívodní elektrický kabel. Dále najde malý resetovací otvor (A) na zadní straně počítače. Pomocí kovové sponky nebo drátku stiskne tlačítko uvnitř otvoru.

Druhá osoba mezitím

připojí zpět přívodní elektrický kabel a zapne hlavní vypínač. První stále drží tlačítko Reset během načítání počítače. Počítač se zapne a znovu vypne. Tím je resetování

dokončeno. Pokud ne,celý proces opakujte.Po zapnutí počítače zkontrolujte aktualizace firmware Poznámka: Může chvíli trvat, než bude počítač připraven k použití.

#### **Nastavení pásu**

Pokud pedály sklouzávají během šlapání, i když je odpor nastaven na nejvyšší úroveň, může být nutné nastavit hnací řemen. Chcete-li nastavit hnací řemen, nejprve odpojte přívodní elektrický kabel.

Poté najděte otvor pod pravým krytem (12). Pomocí imbusu utáhněte šroub (39) dokud pás není dostatečně napnut (nezobrazeno).

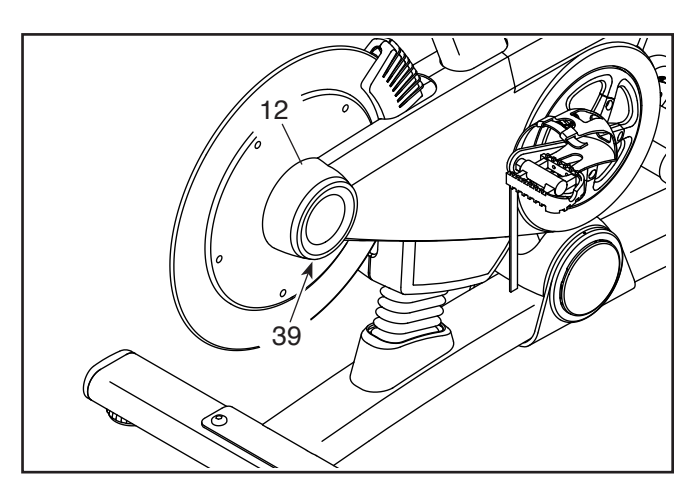

# **TRÉNINKOVÝ MANUÁL**

# **UPOZORNĚNÍ:**

**Před zahájením cvi**č**ebního programu konzultujte Váš zdravotní stav s Vaším léka**ř**em. Toto je d**ů**ležité pro osoby starší 35 let a osoby se zdravotními obtížemi. Monitor srde**č**ního tepu není zdravotnickým za**ř**ízením. Mnoho faktor**ů **m**ů**že ovlivnit výsledek m**ěř**ení. Monitor srde**č**ního tepu slouží pouze jako cvi**č**ební pom**ů**cka.**

Tento návod Vám pomůže naplánovat Váš cvičební program. Podrobné informace o cvičení získáte ve specializovaných knihách nebo se poraďte se svým lékařem či trenérem. Pamatujte, že správná výživa a odpovídající odpočinek jsou zásadní pro úspěšné dosažení výsledků.

### **Intenzita cvičení**

Pokud je Vašim cílem spálit přebytečné tuky a posílit kardiovaskulární systém, cvičení ve správné intenzitě je základ k úspěchu. Intenzitu můžete sledovat díky monitorování srdečního tepu. Tabulka níže Vám napoví v jakých zónách tepové frekvence byste se měli pohybovat.

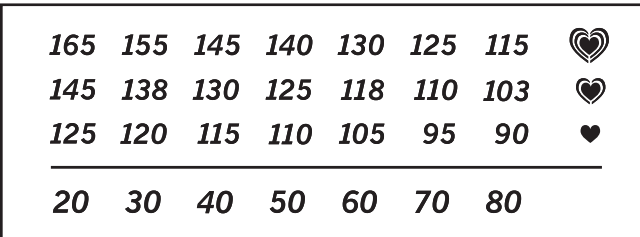

Abyste našli správnou hodnotu srdeční frekvence, najděte si pod čarou Váš věk (vyberte číslo, které je nejbližší Vašemu věku). Tři čísla nad číslem věku Vám definují tréninkové zóny. Nejnižší číslo značí tepovou frekvenci pro spalování tuků. Prostřední číslo je, nejvyšší možný tep, kdy ještě tělo spaluje. Nejvyšší číslo znamená, že se pohybujete na hranici aerobní zóny a vy začínáte budovat rychlost. (v této zóně již tělo nespaluje tuky).

**Spalování tuků** - Chcete-li účinně spalovat tuky, musíte trénovat v nízké intenzitě po delší dobu. Během několika prvních minut cvičení Vaše tělo využívá uhlohydrátové kalorie pro energii. Teprve po několika prvních minutách cvičení vaše tělo začne využívat tukové zásoby pro energii. Pokud je vaším cílem spalovat tuky, upravte intenzitu cvičení, tak aby byla srdeční frekvence v rozmezí hodnot uvedených v tabulce. Pro maximální spalování tuků cvičte se srdeční frekvencí blízko středního čísla z tabulky.

**Aerobní cvičení** - Pokud je vaším cílem posílit váš kardiovaskulární systém, musíte provádět aerobní cvičení, což je činnost, která vyžaduje dlouhou dobu velké množství kyslíku. Pro aerobní cvičení upravte intenzitu cvičení, dokud vaše tepová frekvence nedosáhne nejvyššího čísla v tabulce tréninku.

**Rozcvička** - Zahřejte se 5 až 10 minutami protahováním a lehkým cvičením. Rozcvička zvyšuje tělesnou teplotu, srdeční frekvenci a zrychluje krevní oběh v průběhu přípravy na cvičení.

**Zóna tréninku** - Cvičte 20 až 30 minut ve střední zóně tepové frekvence. (Během několika prvních týdnů cvičebního programu neudržujte srdeční frekvenci ve zóně tréninku déle než 20 minut.) Dýchejte pravidelně a hluboce.

**Protažení** - zakončete cvičení 5 až 10 minutami protahování. Protahování zvyšuje flexibilitu vašich svalů a pomáhá předcházet problémům po cvičení.

**Častost tréninku** - Chcete-li zachovat nebo zlepšit svou fyzickou kondici, absolvujte tři tréninky každý týden, s nejméně jedním dnem odpočinku mezi tré ninky. Po několika měsících pravidelného cvičení můžete v případě potřeby zařadit až pět tréninků každý týden. Nezapomeňte, že klíčem k úspěchu je pravidelné cvi-čení a zdravá vyvážená strava.

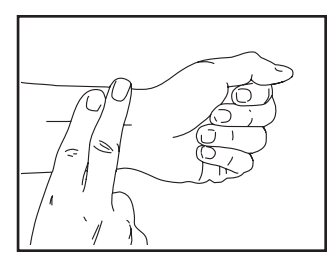

#### **Měření pulsu**

Cvičte nejméně pod dobu 4 minut. Poté si položte dva prsty na zápěstí, počítejte tepy během 6 vteřin, výsledek vynásobte 10. Např.14 tepů značí puls 140.

# **Doporučené protahovací cviky**

Následující cviky provádějte pomalu, vždy jen podle svých fyzický možností.

#### **1. Dotkněte se palců**

Ze stoje se pomalu předklánějte a snažte se dosáhnout na špičky

palců u nohou. Dosáhněte, co nedál to jde a vydržte v této pozici

15 vteřin. Opakujte 3x.

**2. Protažení stehen**

Sedněte si na zem a natáhněte jednu nohu a rukou se pokuste

dosáhnout prsty na špičku chodidla. Nohy a ruce vystřídejte.

V pozici vydržte 15 vteřin. Opakujte 3x.

**3. Protažení zadní strany lýtek** Opřete se oběma rukama o zeď a přeneste celou svou váhu vpřed. Poté

posuňte jednu nohu dozadu a zatlačte zpět, pak nohy vystřídejte.

Musíte cítit mírný tah na zadní straně nohy. V této pozici zůstaňte

15 vteřin. Opakujte 3x.

**4. Protažení přední strany stehen** Opřete se jednou rukou o zeď, zvedněte jednu nohu a ohněte směrem

dozadu. Nohu si přidržujte rukama a protahujte přední stranu stehna.

V pozici vydržte 15 vteřin. Opakujte 3x.

**5. Motýlek** Sedněte si na zem chodidly k sobě a koleny od sebe. Chodidla se snažte

přitáhnout co nejvíce směrem k tělu. V pozici vydržte 30-40 vteřin.

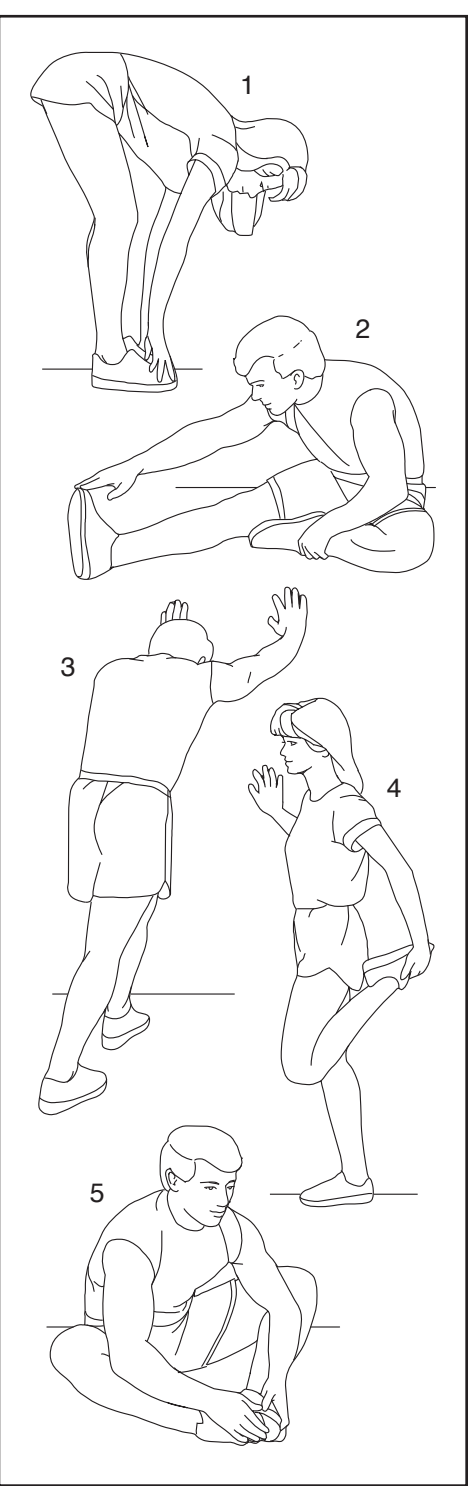

# **Kusovník** Model No. PFEVEX71919.0 R0819A

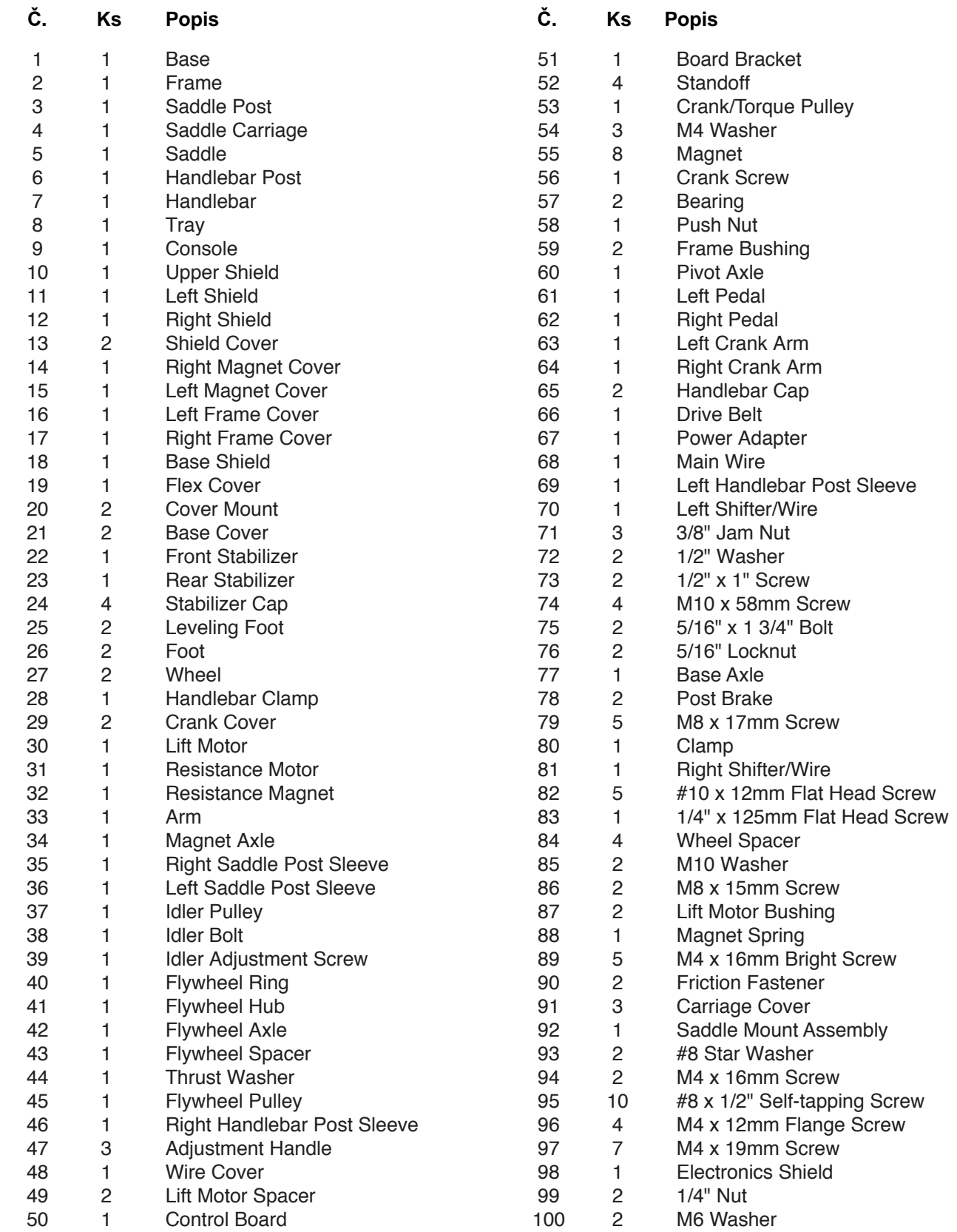

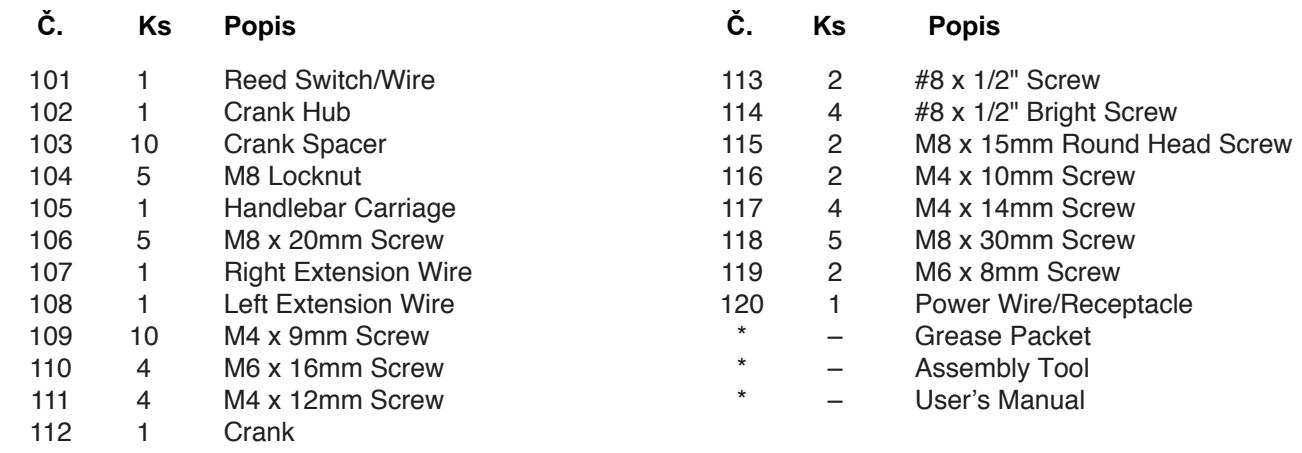

Poznámka: Specifikace dílů se může lišit. Pro aktuální popis součástek kontaktujte servisní centrum.

# **Rozložený nákres** Model No. PFEVEX71919.0 R0819A

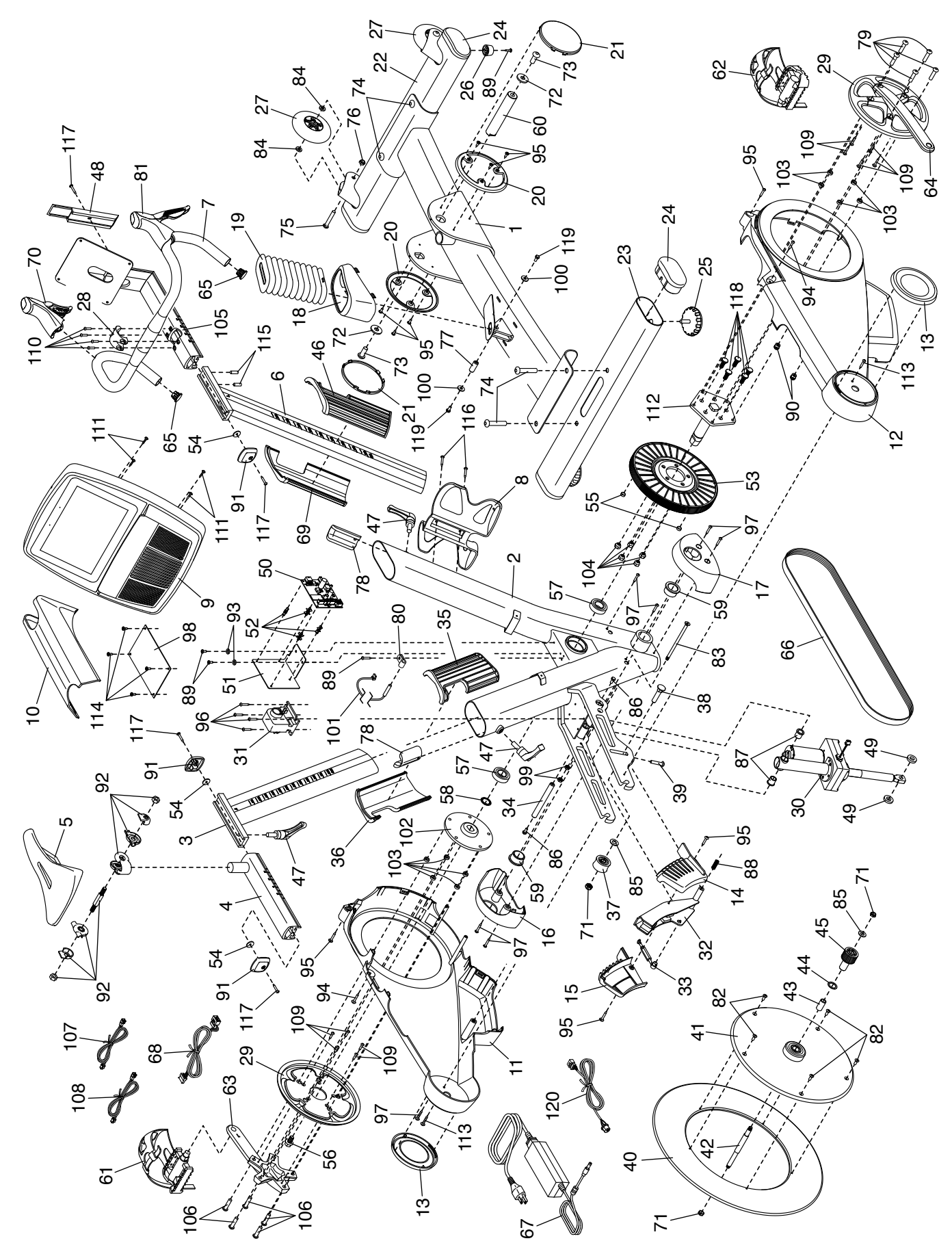

# **Záruka**

# **Výrobce:**

Nordic TrackLogan, Utah USA

# **Dovozce:**

FITNESS STORE s.r.o. Marešova 643/6 198 00 Praha 9 Tel.: +420 581201521 **E-mail: fitnestore@fitnestore.cz**